## Changes that need to be made in SZASECT not CBAS:

If an immediate change to a course is needed in Banner and it does not need approval from a Chair or Dean, SZASECT in Banner can be used to make the change.

| ≡   | × @ ellucian                      | Schedule SZASECT 9.3.23-ASU-1.1     | 1.1 (PROD)                   |            |                           |            |                                | ADD 🔝      | 🚊 RETRIE | VE 🔠       | RELATED | 🔅 TOOLS   |
|-----|-----------------------------------|-------------------------------------|------------------------------|------------|---------------------------|------------|--------------------------------|------------|----------|------------|---------|-----------|
|     | Term: 202240 CRN:                 | 10064 Subject: ENG Course           | 3100 Title: BUSINE           | SS WRITING |                           |            |                                |            |          |            | Sta     | art Over  |
| ជ   | Course Section Informat           | tion Section Enrollment Information | Meeting Times and Instructor | Comments   | Online                    |            |                                |            |          |            |         |           |
|     | COURSE SECTION INFO               | ORMATION                            |                              |            |                           |            |                                |            | 🖬 Insert | Delete     | Copy    | Y, Filter |
| ▦   | Subject                           | ENG ENGLISH                         | Ca                           | mpus MC    | Main Campus               |            | Grade Mode                     |            |          |            |         |           |
| ~   | Course Number                     | 3100                                | 5                            | Status A   | Active                    |            | Special Approval               |            | ]        |            |         |           |
| Q   | Title                             | BUSINESS WRITING                    | Schedule                     | Type WEB   | ··· Web Based-Entirely (1 |            |                                |            |          |            |         |           |
| -0  | Section                           | 105                                 | Instructional M              | ethod 08   | Internet or World Wide    | Web        |                                |            |          |            |         |           |
| 2   | * CLASS TYPE                      |                                     |                              |            |                           |            |                                |            | 🖸 Insert | Delete     | Copy    | Y, Filter |
| -   | Traditional Class<br>Part of Term | 1 08/22/2022                        | 12/14/2022                   | 15         |                           |            |                                |            |          |            |         |           |
| ?   | Open Learning Class               |                                     | 12/14/2022                   | 10         |                           |            |                                |            |          |            |         |           |
| -4- | Open Courning Class               | First                               |                              |            | Last                      |            |                                |            |          |            |         |           |
| *   | Registration Dates                |                                     |                              |            |                           |            |                                |            | Pro      | cessing Ru | lles    | - 1       |
| C→  | Start Dates                       |                                     |                              |            |                           |            |                                |            |          |            |         |           |
|     | Maximum Extensions                | 0                                   |                              |            |                           |            |                                |            |          |            |         |           |
|     | * CREDIT HOURS                    |                                     |                              |            |                           |            |                                |            | D Insert | Delete     | Copy    | P. Filter |
|     | Credit Hours                      |                                     |                              |            |                           |            |                                |            |          | _          |         | _         |
| g   | Credit Hours                      | 3.000                               |                              |            | Lecture                   | 3.00       |                                |            |          |            |         |           |
|     | Credit Hours                      | None O To Or                        |                              |            | Lecture Indicator         | None       | ) To 🔘 Or                      |            |          |            |         |           |
|     | Indicator                         |                                     |                              |            |                           |            |                                |            |          |            |         |           |
|     | Billing Hours                     | 3.000                               |                              |            | Lab                       |            |                                |            |          |            |         |           |
|     | Billing Hours<br>Indicator        | None To Or                          |                              |            | Lab Indicator             | None       | ) To 🔘 Or                      |            |          |            |         |           |
|     | Contact Hours                     | 3.000                               |                              |            | Other                     |            |                                |            |          |            |         |           |
|     | Contact Hours                     | None To Or                          |                              |            | Other Indicator           | None       | ) To 🔘 Or                      |            |          |            |         |           |
|     |                                   |                                     |                              |            |                           |            |                                |            |          | _          |         |           |
|     | * CLASS INDICATORS                |                                     |                              |            |                           |            |                                |            | 🖬 Insert | Delete     | Copy    | Y, Filter |
|     | Prerenuisite Check                | Resid or None CAPP                  | DenreeWorks Daily Contact    | Hours      |                           |            |                                | Long Title | •        |            |         | SAVE      |
|     | EDIT Record: 1/1                  | SSBSECT.SSBSECT SAPR CC             | 05.00                        |            |                           | 60000 2001 | Ellucian. All rights reserved. |            |          |            |         | ellucian  |

Section notes should still be entered using SZASECT.

SZASECT capabilities do differ for Fall/Spring, Summer, and AppState Online courses. These differences are outlined on the Registrar's website.

Navigate to registrar.appstate.edu in your internet browser address bar.

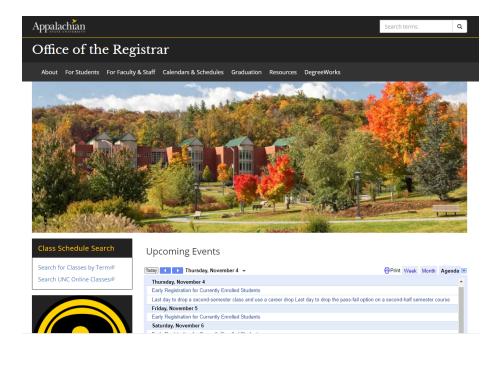

Click on the For Faculty & Staff tab under the Office of the Registrar heading.

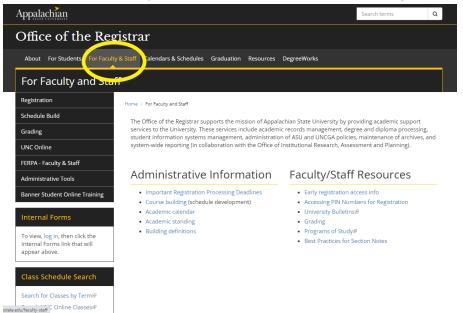

Click on the Schedule Build menu option in the black menu box on the left side of the page.

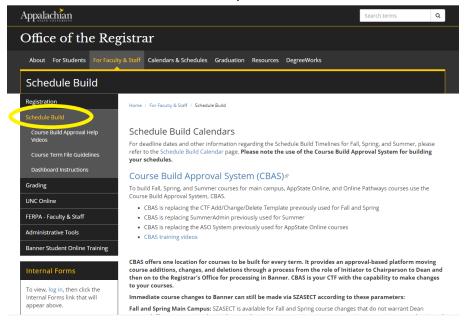

## Scroll to the paragraph devoted to USING SZASECT.

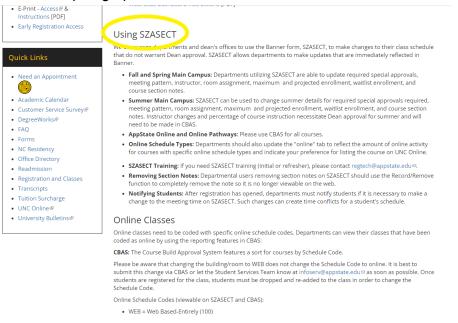

## Please note:

Course additions and changes will be made in CBAS for all AppState Online courses. Changes and additions to instructors and percentage of instruction will be made in CBAS for Summer terms.

If you have any questions or need further assistance, email <u>regteam@appstate.edu</u> or dial extension 6818.